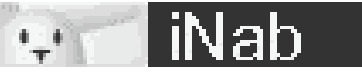

**– iNab –** 

 **ou comment écouter sa bibliothèque iTunes ou ses MP3 sur son lapin en 3** 

**clics... par Le Zepf**

# **Tout d'abord le concept:**

Votre tag/tag va devenir votre lecteur MP3 sans fil. Il va être capable de diffuser les MP3 présents sur votre PC A travers une interface web, vous pourrez lui dire quel MP3 ou liste de lecture diffuser. Le tout avec une interface en français. Cette solution fonctionne sous Windows, Mac, Linux et Perl... et oui, ça calme M.

#### **En image ça donne ça:**

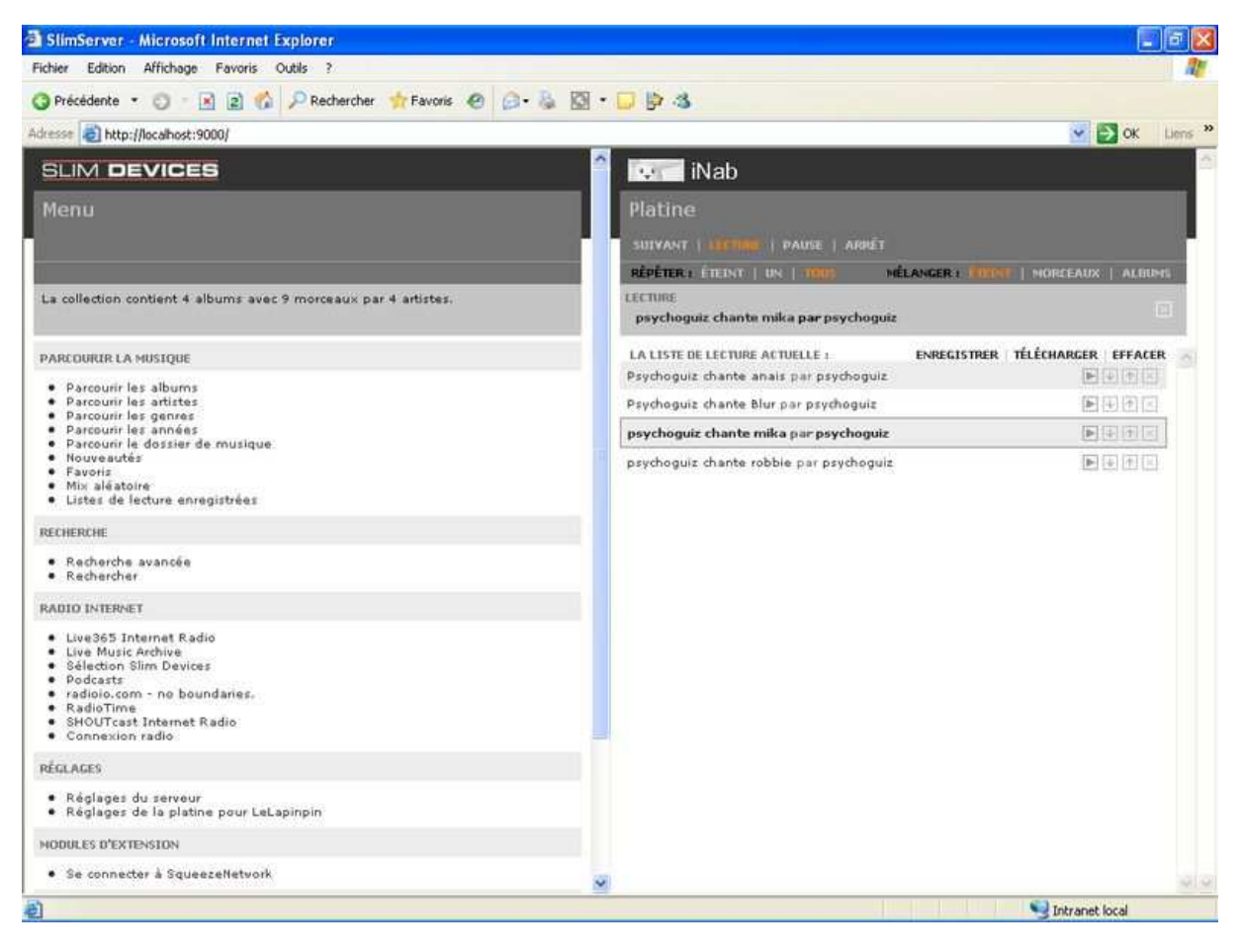

A gauche les menu et la navigation dans votre musique, à droite la liste de lecture de votre lapin.

#### **Les logiciels nécessaires:**

Slim server, le patch iNab et un navigateur web Oui, je sais, ça fait peu pour une révolution mais bon, c'est tout, désolé ^^

Télécharger SlimServer chez Slim Devices les géniaux inventeurs de la Squeezebox:, pour windows allez à cette adresse : http://www.slimdevices.com/downloads/SlimServer\_v6.5.1/SlimServer\_v6.5.1.exe

Pour les autres: Mac, Linux, Perl,... c'est ici : http://www.slimdevices.com/su\_downloads.htm

SlimServer est distribué sous licence Open Source GPL

#### **Comment l'installer et le configurer:**

**N'ayez pas peur il y a pleins d'images, mais c'est juste que j'ai ultra détaillé chaque étape...**

## **L'installation se déroule très classiquement :**

#### **Windows** MAC **MAC** ouvrir le disque virtuel : 18 Setup - SlimServer  $\Box$ SlimServer 6.5.1  $\triangle$ Welcome to the SlimServer Setup Wizard double-cliquer sur SlimServer Installer : **Find Martin's Ve** 同胞 This will install SlimServer 6.5.1 on your computer.  $SlimServer 6.5.1$  $000$  $\overline{Q}$ It is recommended that you close all other applications before Réseau  $\frac{f_{\rm{max}}}{f_{\rm{max}}}$ continuing.  $\odot$  $\equiv$ Le Pays du Disque Dur Click Next to continue, or Cancel to exit Setup. Le Pays Des Sauvegarde **Install Files** Getting Started.html License.txt **DESMOPRO**  $\triangleq$  $\overline{\mathbf{r}}$  $\overrightarrow{A}$  Applications SlimServer Installer Squeezebox-Owners-<br>Guide.pdf  $\leq$  laurent<br>prevost  $\Box$  Documents Séquences  $6$  Musique Images Mes eBook Mes sauvegarde Pocket PC  $Next$ Cancel Fichier BIOS de PS1 5 éléments, 46,9 Mo disponibles

Traditionnellement vous choisissez le chemin d'installation:

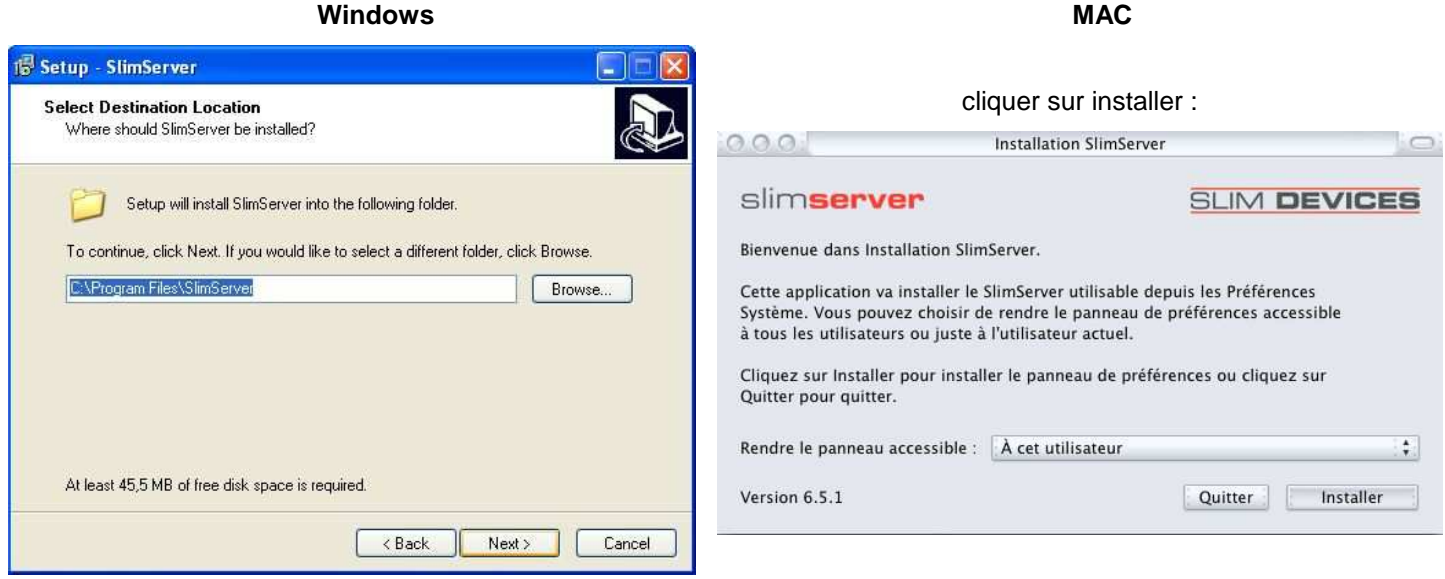

Vous indiquez le chemin pour pointer vers les fichiers musicaux présents sur votre PC (ce paramètre peut être modifié par la suite):

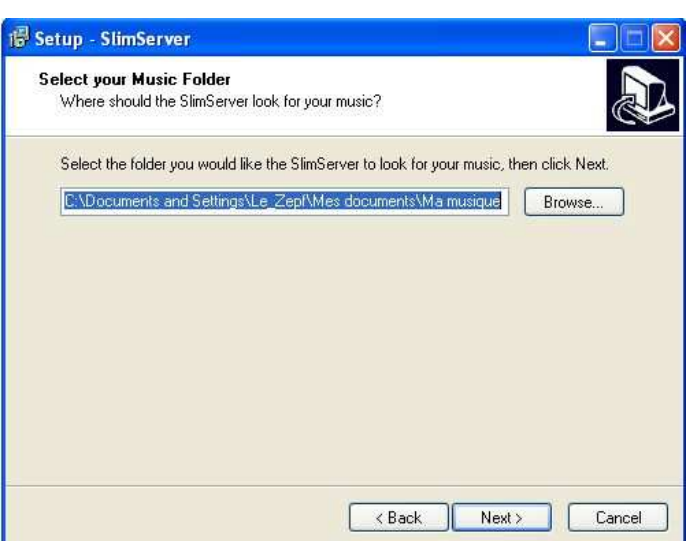

## **Windows MAC**

Tout se fait tout seul, donc on ne touche à rien… on se retrouve à la fin…

Vous indiquez le chemin pour pointer vers les listes de lectures présentes sur votre PC (ce paramètre peut être modifié par la suite):

Vous décidez si SlimServer doit démarrer automatiquement avec Windows (je vous conseille de garder la case cochée):

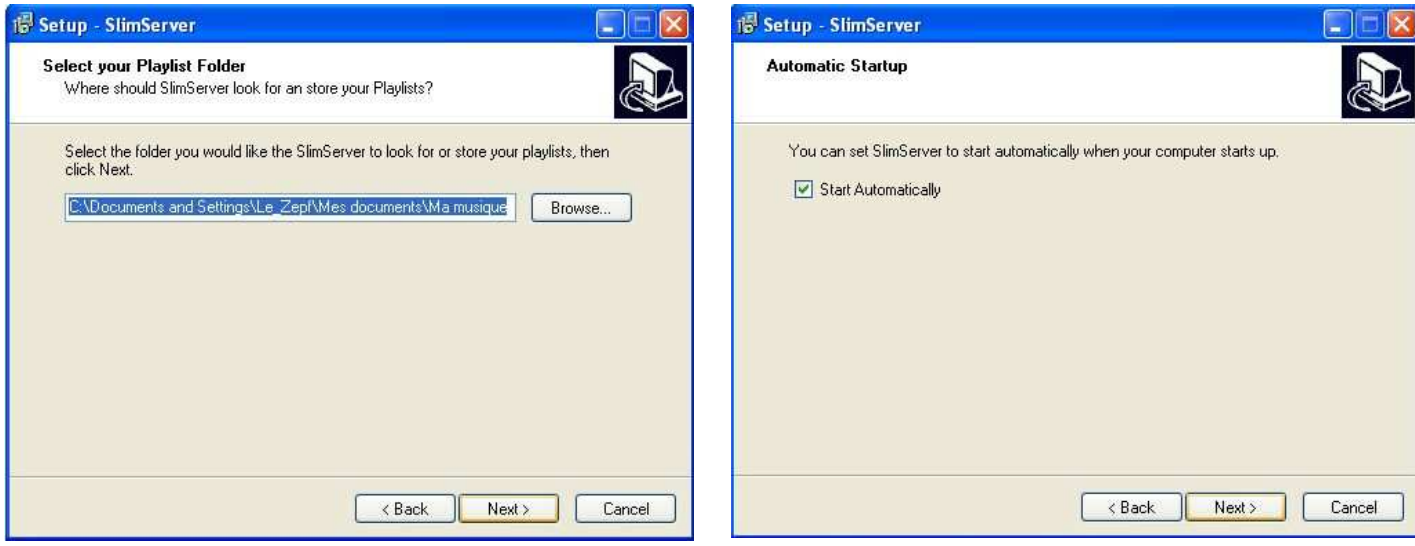

Ensuite, vous confirmez la manière dont SlimServer va être accessible à travers le menu Démarrer / le bureau et vous confirmez tout ça:

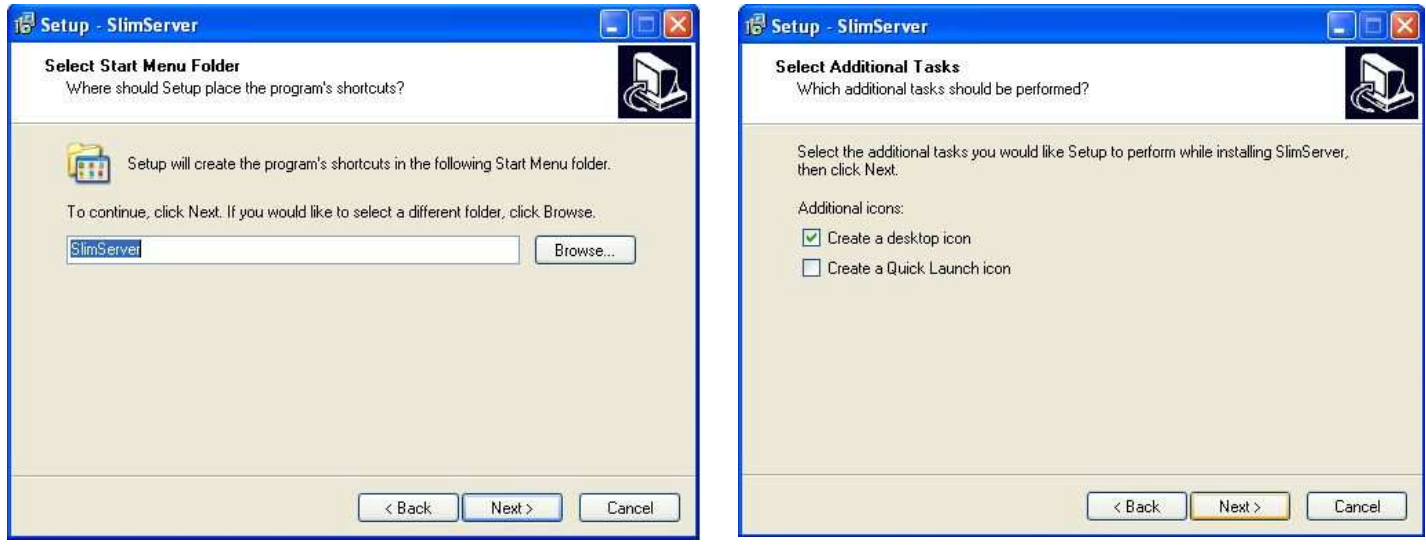

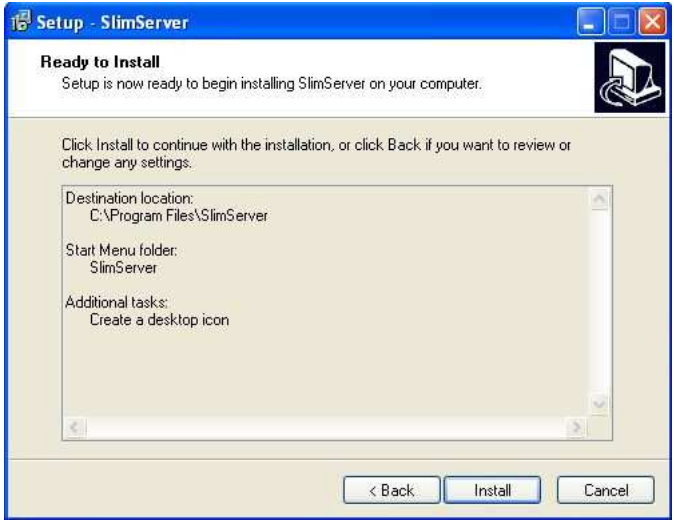

#### L'installation se lance:

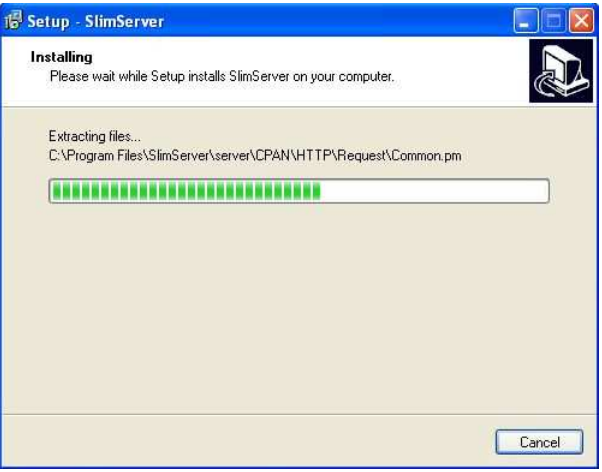

#### **Windows** MAC

Si vous aimez la lecture gardez la case cachée, sinon, décochez et cliquez sur Finish!

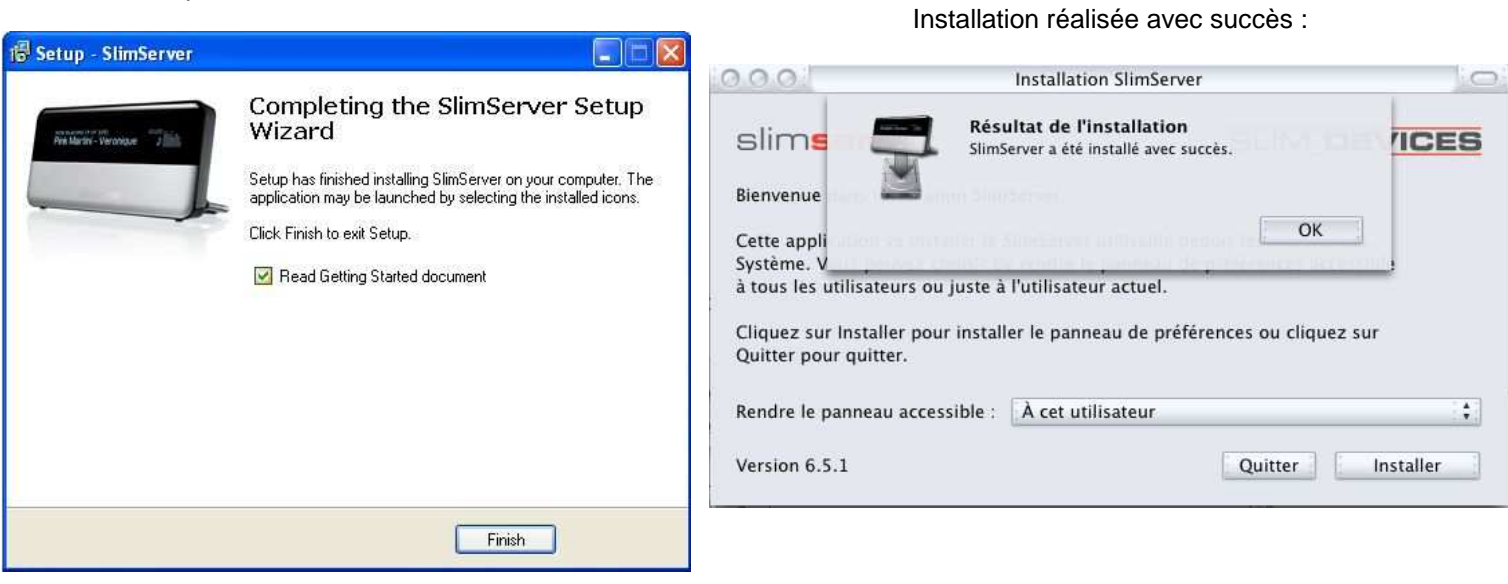

#### **Windows** MAC **MAC**

Une nouvelle icône apparaît dans la barre de tâche (en bas One nouvelle icone apparait dans la barre de tache (en bas and maintenant il faut aller dans préférences système :<br>à droite):

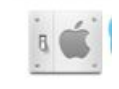

Vous y trouvez SlimServer :

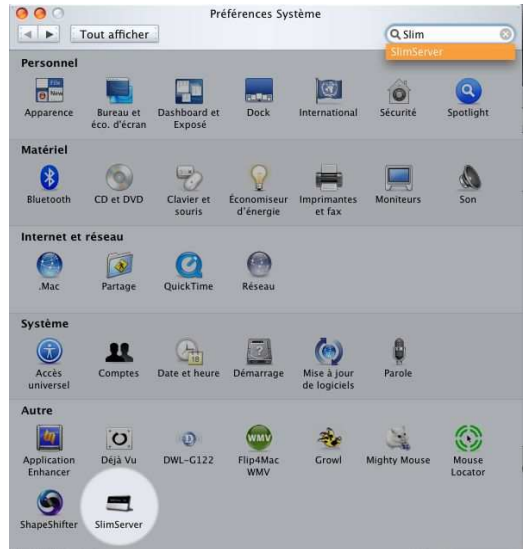

Démarrez SlimServer et cliquez sur Accès Web :

Accès Web Cliquez sur Accès Web pour ouvrir SlimServer dans votre navigateur.

La page de commande s'ouvre automatiquement dans votre navigateur Internet:

Automatically run at login Go to Slim Devices Web Site SlimServer Stopped **THE OWNER WE AMEL 10:59** 

Un clic droit sur celle-ci fait apparaître un menu de configuration, je vous conseille de cocher "Automatically run at system start" comme ça vous n'aurez plus à vous en

**Start SlimServer** 

Automatically run at system start

Ensuite cliquez sur "Start SlimServer":

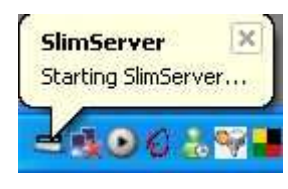

SlimServer démarre:

soucier

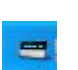

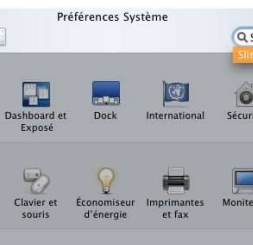

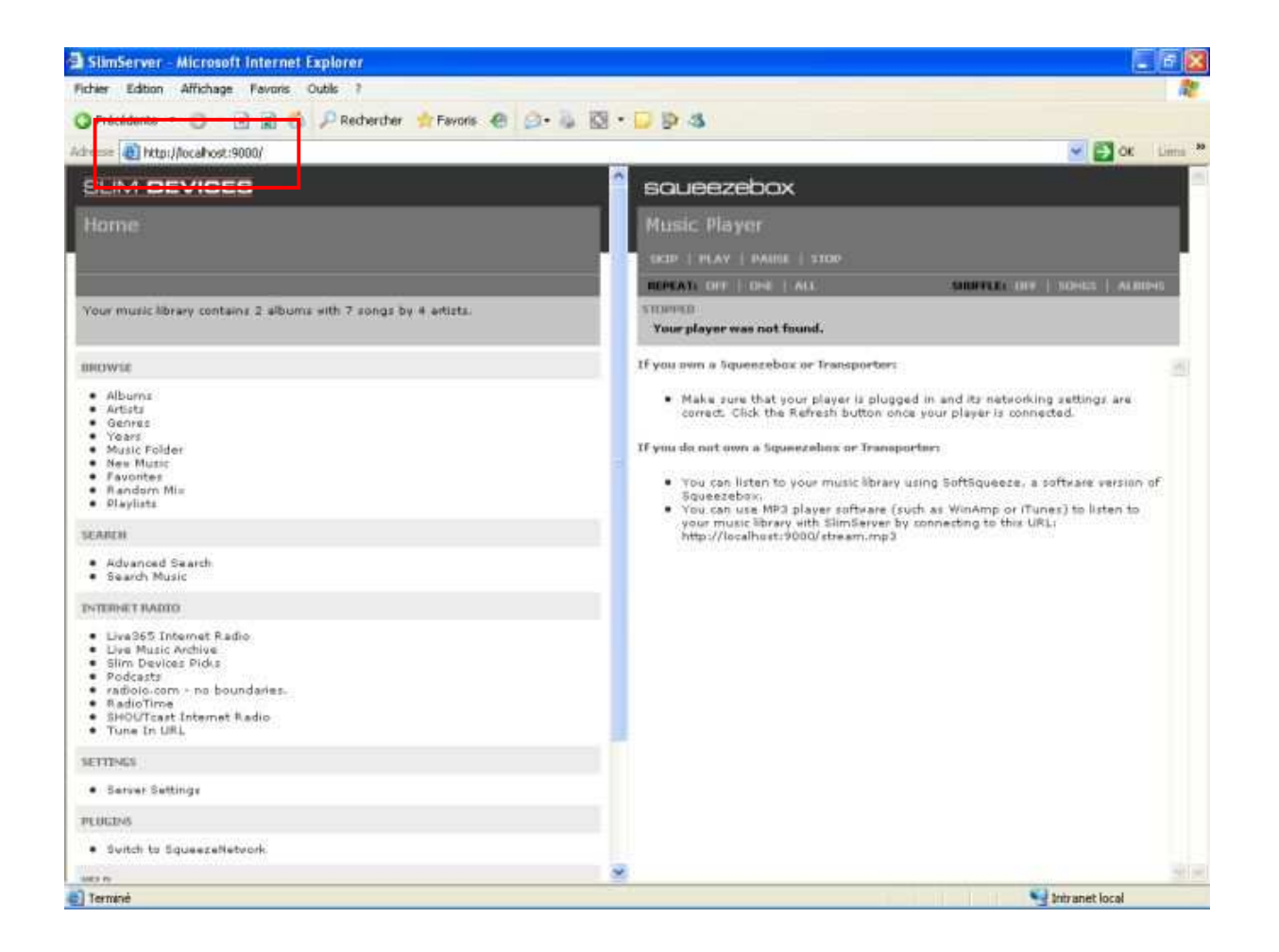

Comme tout est en anglais et que nous ne sommes pas tous bilingue, filons cliquer sur 'server setting' au milieu de la partie gauche et on choisit le Français, ou une autre langue d'ailleurs:

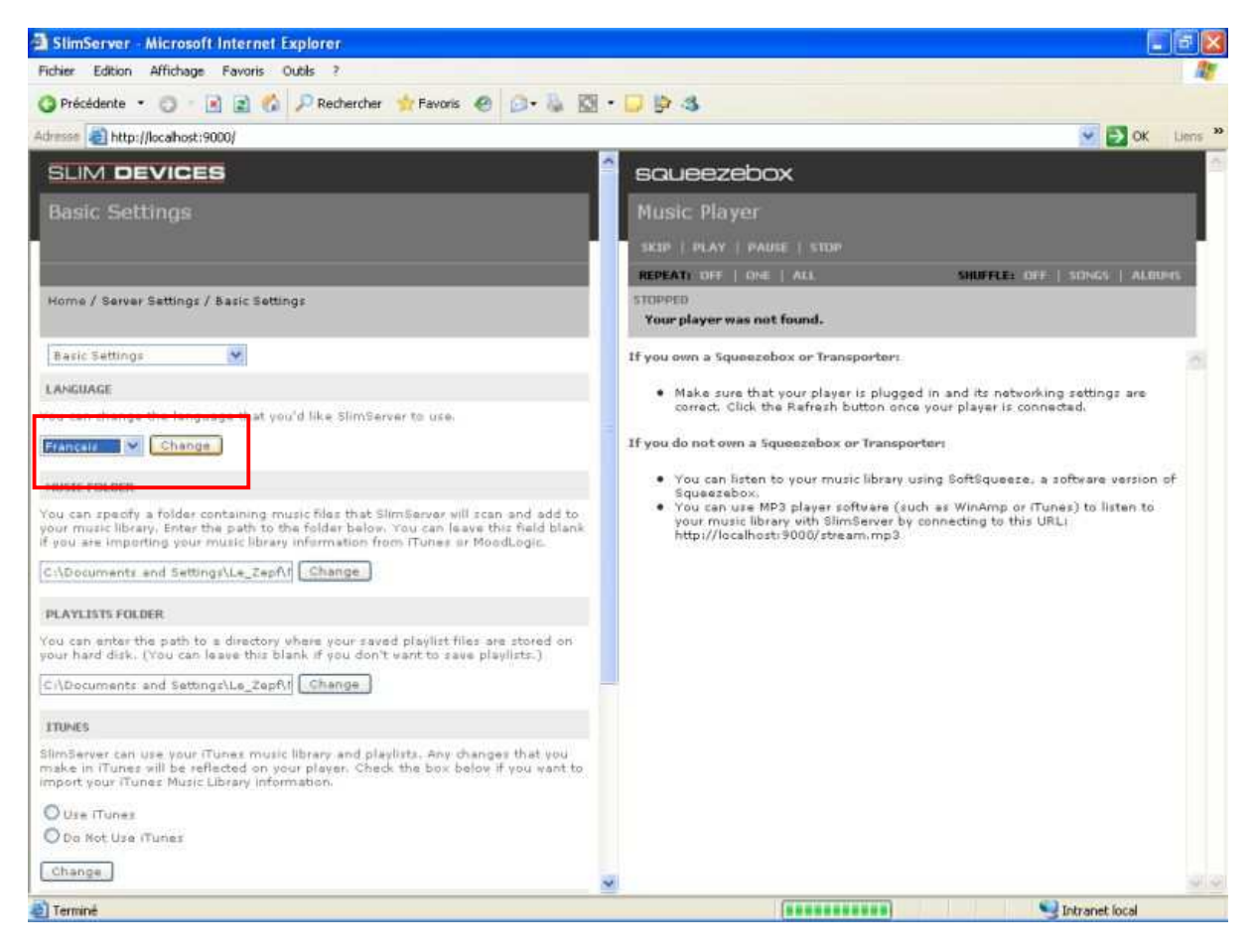

Et ensuite en bas, vous précisez si vous utilisez iTunes (si c'est le cas vous allez récupérer tous les paramètres y compris les listes de lecture) :

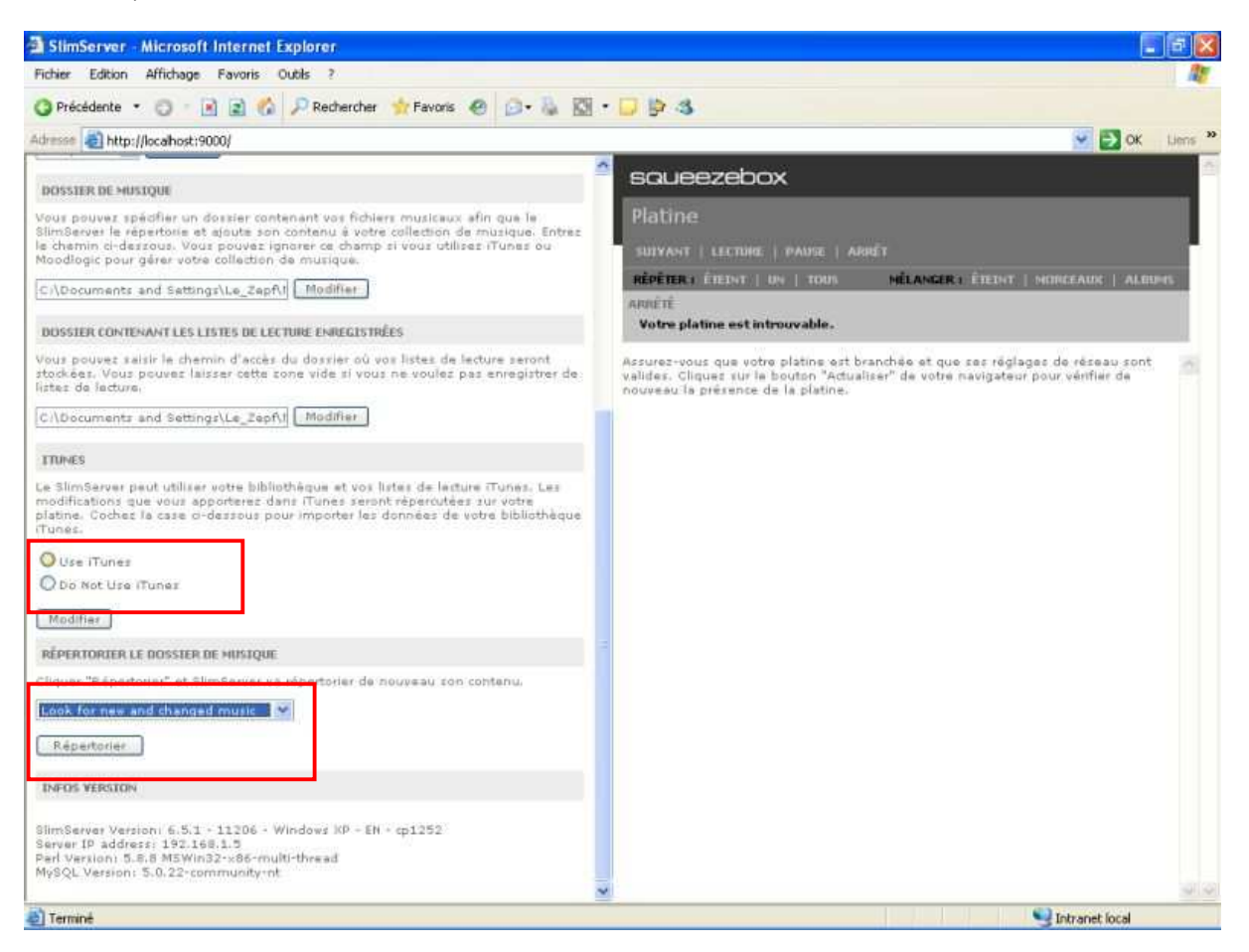

Ensuite choisissez la méthode de mise à jour.

Beaucoup d'autres options sont paramétrables, je vous laisse les découvrir. Par défaut, SlimServer met à jour la base de musique toutes les heures, donc toute chanson rajoutée à votre bibliothèque sera disponible sur votre lapin au plus tard une heure après.

#### **Dernière étape:**

Pour que toute votre musique soit 'compréhensible' par le lapin, il faudra peut être la retravailler. Pour permettre à SlimServer de le faire il suffit de copier lame.exe à télécharger ici : http://c.zaepffel.free.fr/slimserver/lame.exe dans le dossier program files/slimserver.server/bin

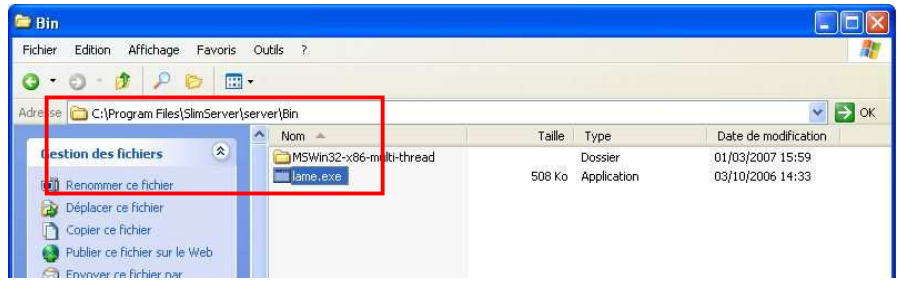

Pour les MAC, il faut aller là et télécharger Lame : http://blacktree.com/apps/iTunes-LAME/

Enfin pour que tout ça soit une petit plus Nab'style... voici un patch à télécharger qui affichera un jolie tête de lapin dans la page de droite:

INab : http://c.zaepffel.free.fr/slimserver/iNab.exe

#### **Voilà la configuration du serveur est finie, maintenant place au son !**

Il faut indiquer à SlimServer qu'un lapin (votre lapin) va l'écouter.

Car pour l'instant il ne voit aucune 'platine':

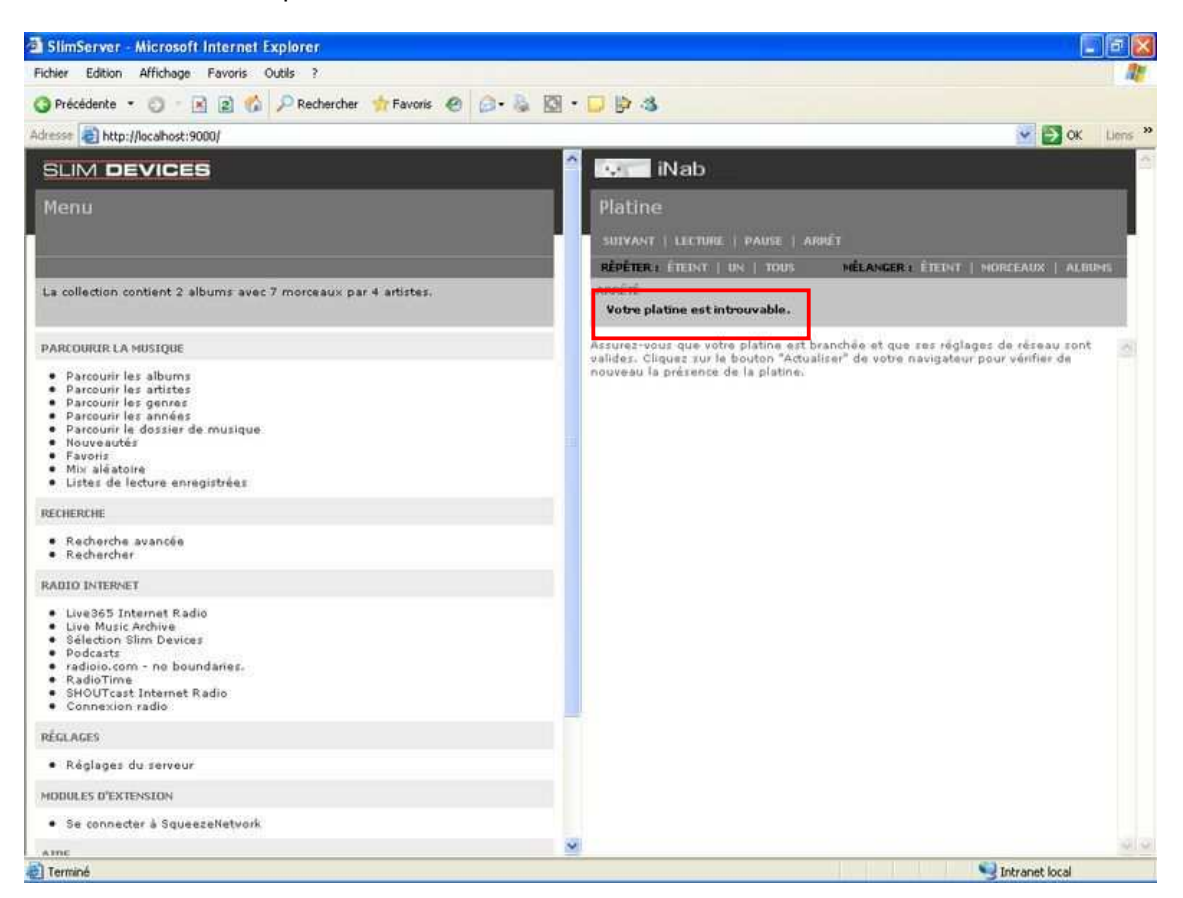

Pour cela il faut ouvrir le lien suivant dans votre navigateur internet:

http://api.nabaztag.com/vl/FR/api\_stream.jsp?token=00000000000&sn=0000XX00000X&urlList=http://192.168.1.5:9000/s tream.mp3

en renseignant votre token, votre N° de série de la pin et en remplaçant 192.168.1.5 par l'adresse IP du PC sur lequel vous venez d'installer SlimServer. **Attention celle-ci peut changer à chaque redémarrage du PC…**

Si vous ne connaissez pas cette IP, regardez en bas de la page de 'server settings', c'est celle indiquée après ' Server IP Adress':

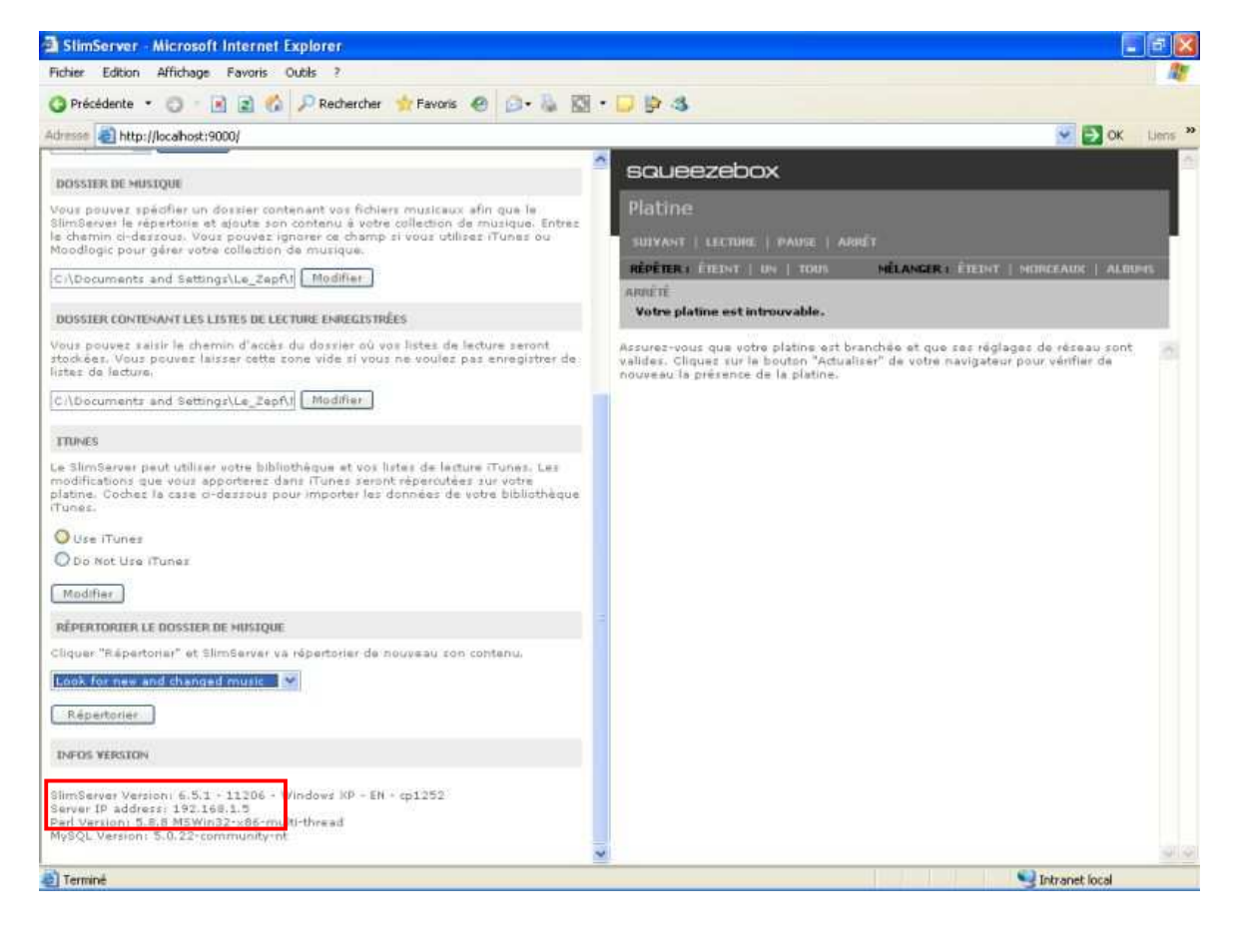

Je vous conseille de faire un raccourci sur votre bureau avec cette adresse ou alors de l'ajouter à vos favoris car c'est à chaque fois grâce à celle-ci que vous pourrez mettre votre lapin en mode 'diffusion'...

Pour les utilisateurs de l'excellent OpenNab, vous pouvez faire un appel direct de la forme: http://votre.hebergement.fr/vl/api.php?sn=0000X00000X&play=http://IP.locale:9000/stream.mp3 et si vous avez descendu le temps de ping vous aurez un démarrage de la diffusion instantanée...

Une fois que votre lapin se sera mis en position lecture MP3... Vous allez voir apparaître l'écran suivant:

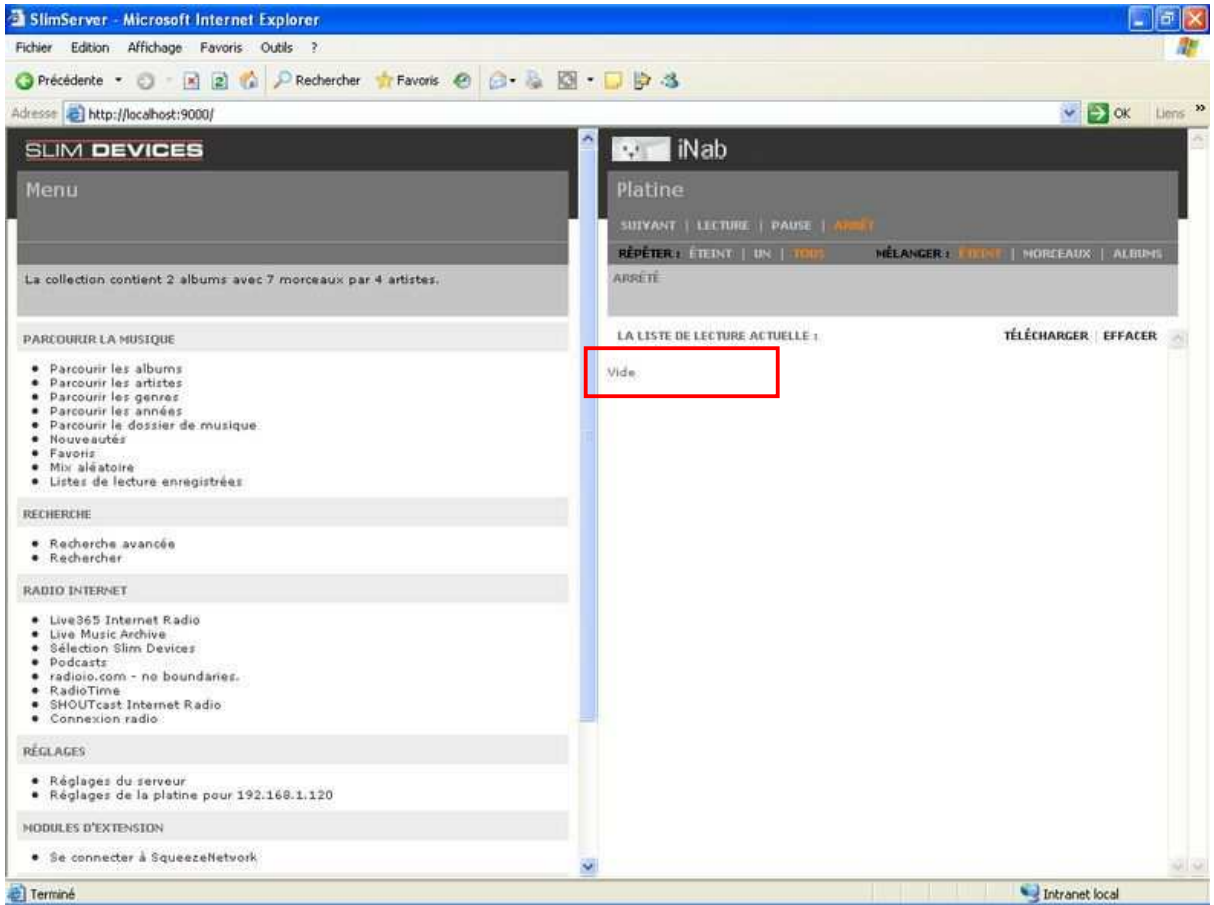

Le logiciel trouve une platine puisque dans la partie droite de l'écran la liste de lecture de ladite platine apparaît comme vide...

Vite, un petit refresh (F5) et hop apparaît à gauche un nouvelle ligne 'Réglage de la Platine pour' et une adresse IP... c'est que votre lapin et le SlimServer se sont rencontrés.

En cliquant dessus vous pourrez donner le nom de votre lapin à cette 'platine' (non obligatoire, c'est juste rigolo):

Attention: si vous n'avez pas donné une IP fixe à votre lapin, il est possible que vous ayez à renouveler cette opération à chaque changement d'IP, voir à supprimer l'ancienne platine portant le nom de votre lapin sous l'ancienne IP, ça se fait sur la même page un peu plus bas: 'supprimer cette platine'.

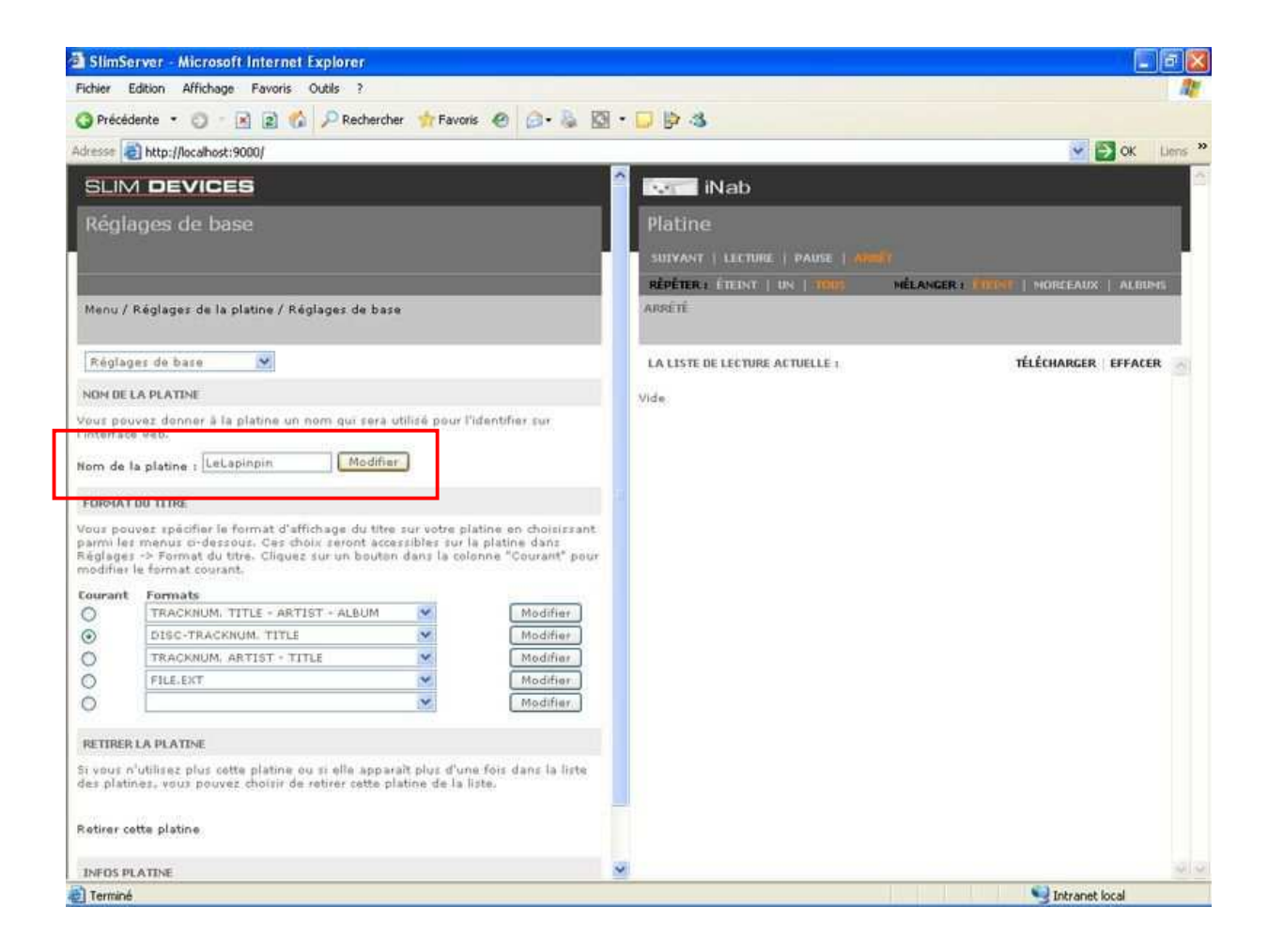

Enfin, il va falloir régler le débit lorsque vous écoutez votre lapin, c'est toujours dans les réglages de la platine dans l'onglet 'audio' en bas, à vous de choisir mais 128 semble un bon débit.

Vous pouvez aussi modifier la qualité d'encodage de Lame (ne pas hésiter à mettre '0= qualité maximum, si « ça tient »).

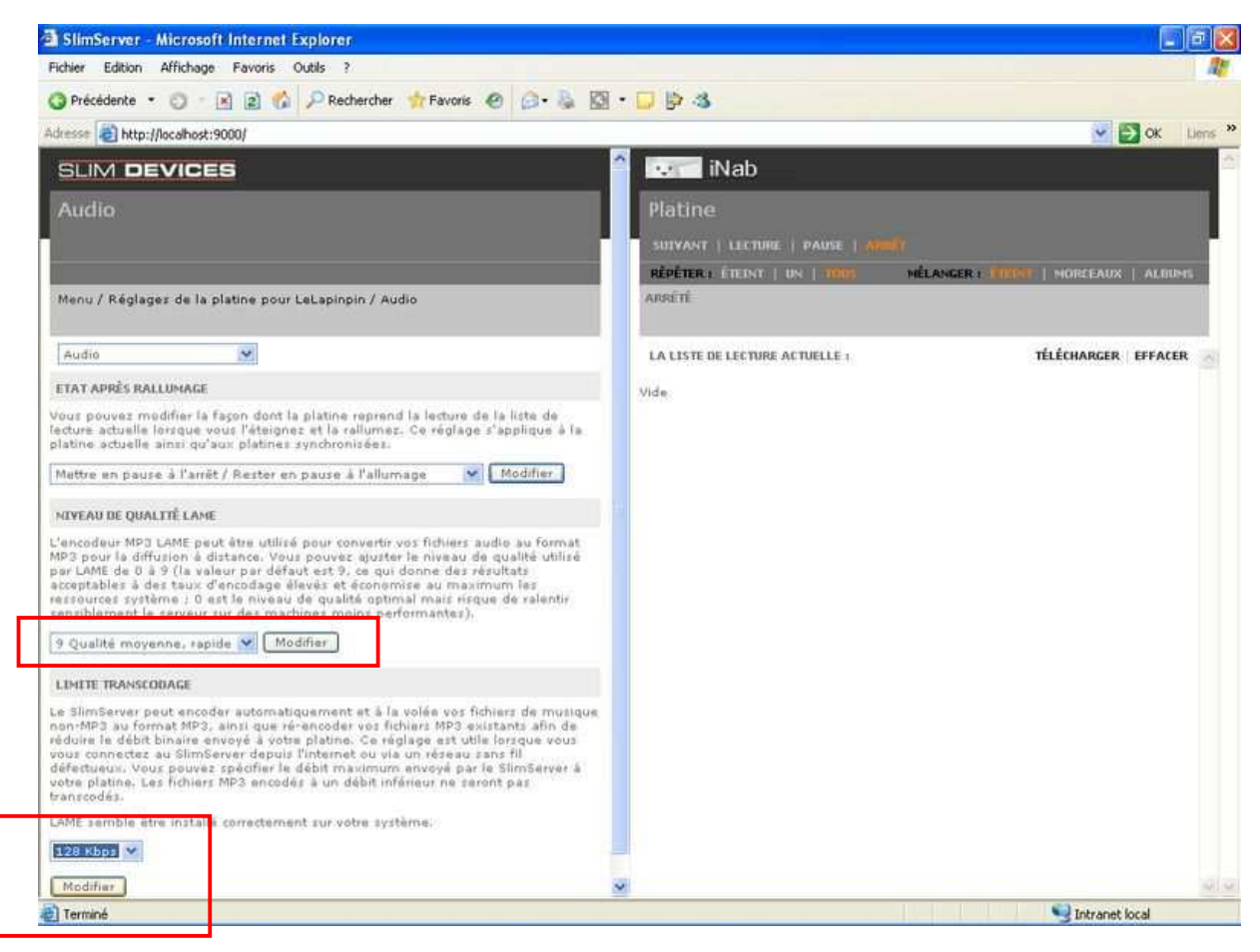

Ensuite il en vous reste plus qu'à choisir la musique que vous voulez écouter... et en profiter !

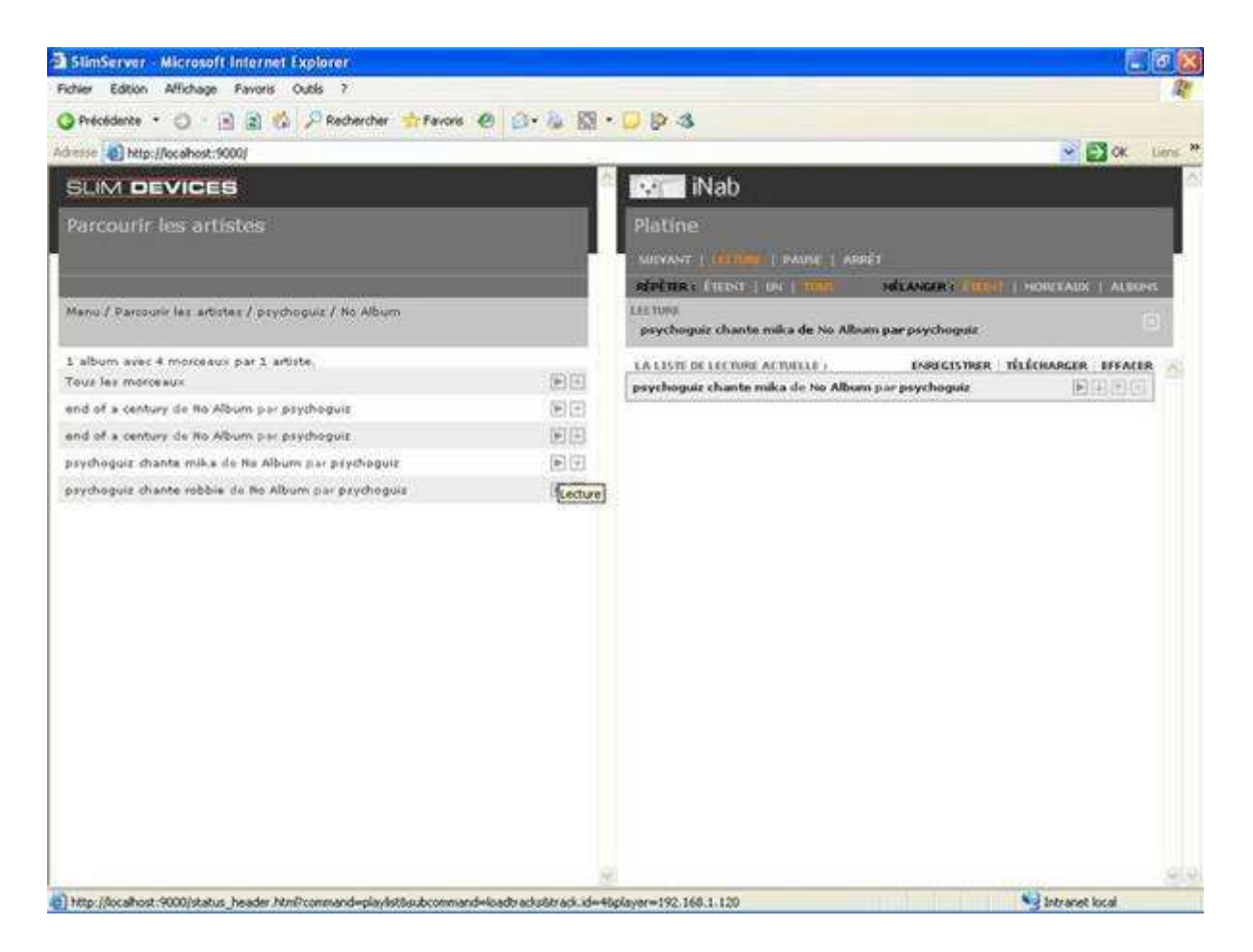

#### **Notes:**

1/ Il est possible de personnaliser et de rendre plus Nab' style l'affichage, le patch iNab est une première étape, je suis certain qu'un gentil graphiste pourrait nous faire quelque chose de très joli...

2/ Cette solution permet également un accès simple aux web radios et autres Podcasts / flux RSS, donc si vous vous sentez de le document, faites moi signe.

3/ Il est possible d'installer aussi sur le PC un lecteur (softsqueeze) qui pourra jouer de façon synchrone ce que diffuse le tag/tag. Si vous êtes intéressés dites le moi, je ferais un tuto.